Asanté EtherTalk Installer 5.1.2 Read Me First!

Thank you for purchasing an Asanté Ethernet product!

This document includes important information about:

- The Asanté EtherTalk Installer 5.1.1 software
- Asanté SNMP MacAgent software
- Apple MacTCP 1.1.1 software
- Release Notes
- How to contact Asanté should you experience any problems.

Some information in this document is not included in the manual.

Asanté MacCon Ethernet cards are compatible with:

• Apple Macintosh System Software 6.0.7 and above

• All Macintosh and Performa computers including Macintosh Color Classic, LCIII, Duo Docking Station, Centris 610, Centris 650 and Quadra 800 computers

Asanté EN/SC and Mini EN/SC Ethernet adapters are compatible with:

- Apple Macintosh System Software 6.0.7 and above
- All Macintosh PowerBooks, including the Duo Docking Station and Duo MiniDock

• Macintosh Plus, Classic, Classic II, Color Classic, LC, LCII, LCIII, SE, SE/30, II, IIx, IIcx, IIsi, IIci, IIvx, Centris 610\*, Centris 650\*, Performa 200, 400 Series, 600 computers

\* EN/SC adapters used with Centris 610 and 650 computers will require additional external SCSI termination.

Asanté SNMP MacAgent requires:

• MacTCP 1.1.1 on your system. Installation of the latest Asanté Ethernet drivers is required to get correct driver statistics.

• Macintosh System Software 6.0.7, and above. We recommend that you use System 7.xx.

--------------------------------------------------------

Mail Us Your Registration for 5-year Warranty

To receive free Technical Support, please mail in your product registration card today. Asanté MacCon network adapters are backed by a 5-year warranty. By returning your registration card you will also receive new information on updates and new products.

--------------------------------------------------------

Using Asanté EtherTalk Installer 5.1.2

Asanté EtherTalk software contains files required for connecting your Asanté Ethernet adapter to an Ethernet network. This disk also includes Asanté TroubleShooter diagnostic software for checking your network card.

\*\*Before installing software, we recommend that you quit all applications and temporarily disable any extensions, inits and anti-virus software. Then, re-activate the software after installation. To disable extensions when using System 7, hold down the shift key during startup. When using System 6, move extensions and inits from the System Folder or use a System Startup disk.\*\*

Note: The "Easy Install" option installs:

- AppleTalk 57.04 and
- The Asanté EtherTalk driver

Before an installation, check with your network administrator to verify that the software and hardware is compatible with this AppleTalk version. If you do have a compatibility problem, you MUST select the "Customize" option and install ONLY Asanté's EtherTalk driver.

\*\*\*DO NOT DRAG INSTALL APPLETALK FILES INTO THE SYSTEM FOLDER. USE THE INSTALLER. \*\*\*

Easy Install for Asanté Ethernet cards:

If you are installing an Asanté Ethernet card, select and double-click the "Installer" icon. This installs the required software for all Asanté Ethernet adapter cards. The card must first be installed before using Easy Install and the Installer will automatically select the correct driver.

## Easy Install for Asanté EN/SC (SCSI-to-Ethernet)

If you are installing an Asanté EN/SC to any Macintosh (see \*\*Note:\*\*), the Installer checks your Macintosh to see if there is a network card installed. If not, it will automatically select the correct files to install for the EN/SC. If a card is detected, you must select the Customize install option to install the EN/SC driver software.

\*\*Note:

1) Automatic card detection is not supported on the Mac SE. If you have a Mac SE and wish to install the EN/SC driver software, please use the Customize install option. You will need to Shift-click to select "EtherTalk + EN/SC software" and either AppleTalk for System 6.x or System 7.x. 2) The EN/SC is not compatible with the Macintosh IIfx or Quadra series computers.\*\*

Custom Installation

Use this option to install specific Asanté Ethernet software.

1. Select and double-click the Installer icon.

2. Click on the "Customize" button.

3. A list of specific software that can be installed appears. Select one or Shift-select to select more than one software item to install.

- 4. To select a drive other than the active startup drive, use "Switch Disk"
- 5. Click the "Install".
- 6. Restart your Macintosh.

Installing the Asanté SNMP MacAgent

--------------------------------------------------------

Use the Custom Installation option to install Asanté SNMP MacAgent and Apple MacTCP 1.1.1 software.

- 1. Select and double-click the Installer icon.
- 2. Click on the "Customize" button.

3. A list of specific software that can be installed appears. Select Asanté SNMP MacAgent System 6 or System 7 or Shift-select to select more than one software item to install.

- 4. To select a drive other than the active startup drive, use "Switch Disk"
- 5. Click the "Install".
- 6. Restart your Macintosh

1. To configure your SNMP MacAgent, choose Control Panels from the Apple Menu and click on the SNMP MacAgent icon. In the SNMP MacAgent window, edit the necessary information and click on the Close box to save it.

2. To configure MacTCP, choose Control Panels from the Apple Menu and click on the MacTCP icon. For further information on this process please refer to the Apple MacTCP Administrator's Guide (available from Apple or AsantéView). In the MacTCP window, edit the appropriate information and click on the Close box to save it.

--------------------------------------------------------

Using Asanté TroubleShooter diagnostic software

Asanté TroubleShooter software provides diagnostic when you experience any trouble with your Asanté Ethernet adapter. It is best to create a baseline when diagnosing any problems.

When using Asanté TroubleShooter:

- turn off virtual memory
- disable any extensions, inits and anti-virus software
- switch from EtherTalk to LocalTalk
- restart the computer

--------------------------------------------------------

Release Notes for EtherTalk Installer 5.1.2

The following is a summary of modifications, enhancements and fixes that have been made to the EtherTalk Installer 5.1.2 software.

If your network contains more than one Asanté Network adapter, install the EtherTalk Installer 5.1.2 software on all computers with Asanté adapters.

\*\* Note: To install AppleTalk Phase 1, select the "Customize" install option. The Easy install option will only install AppleTalk Phase 2 software.\*\*

The Asanté EtherTalk 5.1.2 Installer disk contains modifications and enhancements to support the EN/SC and Mini EN/SC SCSI Ethernet adapters.

Asanté EtherTalk 5.1.2 Installer disk is based upon Apple's 1.2.3 Network Software Installer, which features AppleTalk 57.04 and it's companion components. If you require AppleTalk 58, it is available from Apple Computer. Asanté EtherTalk 5.1 software and above is compatible with AppleTalk 58.

Asanté EN/SC card driver changes

• Enhanced routines for PowerBook 165c and Duo MiniDocks

TroubleShooter 1.6.3

• Enhanced support of EN/SC with SE/30 computers

--------------------------------------------------------

Reporting Problems

If you experience problems, you can contact Asanté Technical Support by:

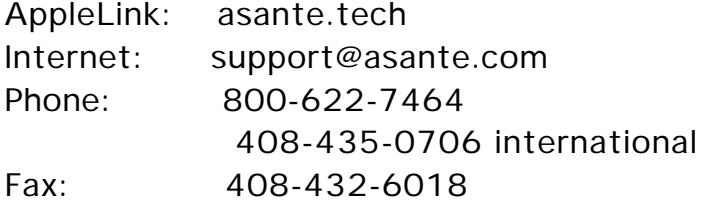

When sending electronic messages, please include:

- software version number
- Asanté Ethernet product and Apple CPU information
- a list of devices on the network
- details of the problem

• name and voice number for contact

When calling the voice number, please have ready:

- software version number
- Asanté Ethernet product and Apple CPU information
- a list of devices on the network
- details of the problem (it's best to be at the computer)

Asanté Technologies, Inc. 821 Fox Lane San Jose, CA 95131

© 1993 Asanté Technologies, Inc.